# **ACCOUNTING AND CURRENCY STYLES IN EXCEL**

## What's in it for me?

They look different!! Differentiate between the two styles used in financial data in Excel worksheets.

### Accounting

- a. Adds a monetary symbol to the left edge of the cell.
- b. Displays negative amounts only as a parenthesis  $\rightarrow$  that's why there's a bit of a gap after the
- number in the cell. Look at the numbers in D19 and D20 below; notice how the positive number is nudged in a bit so it lines up with the negative number immediately below it.
- c. Shows zero amounts as a dash (-).

#### Currency

- a. Adds a monetary symbol to the left next to the number.
- b. Displays negative amounts with any of the following: with a minus sign, in red, in a parenthesis, or both in red and parenthesis.
- c. Shows zero amounts as zero/es (0).

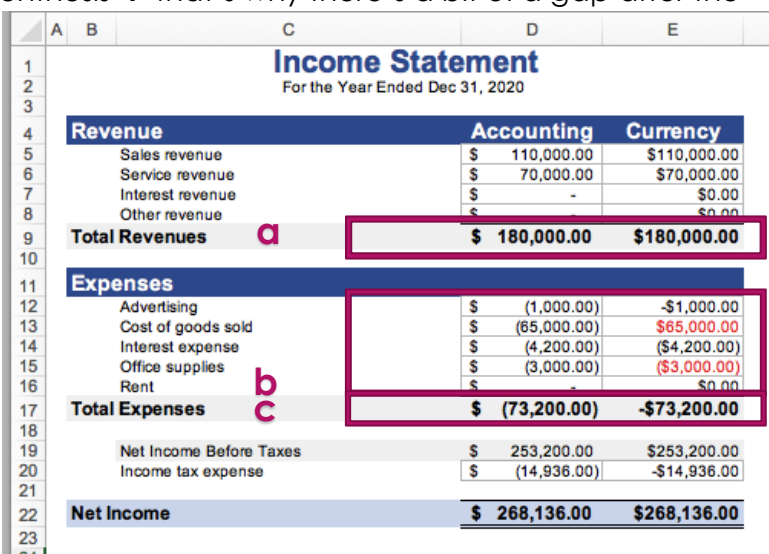

### Summary

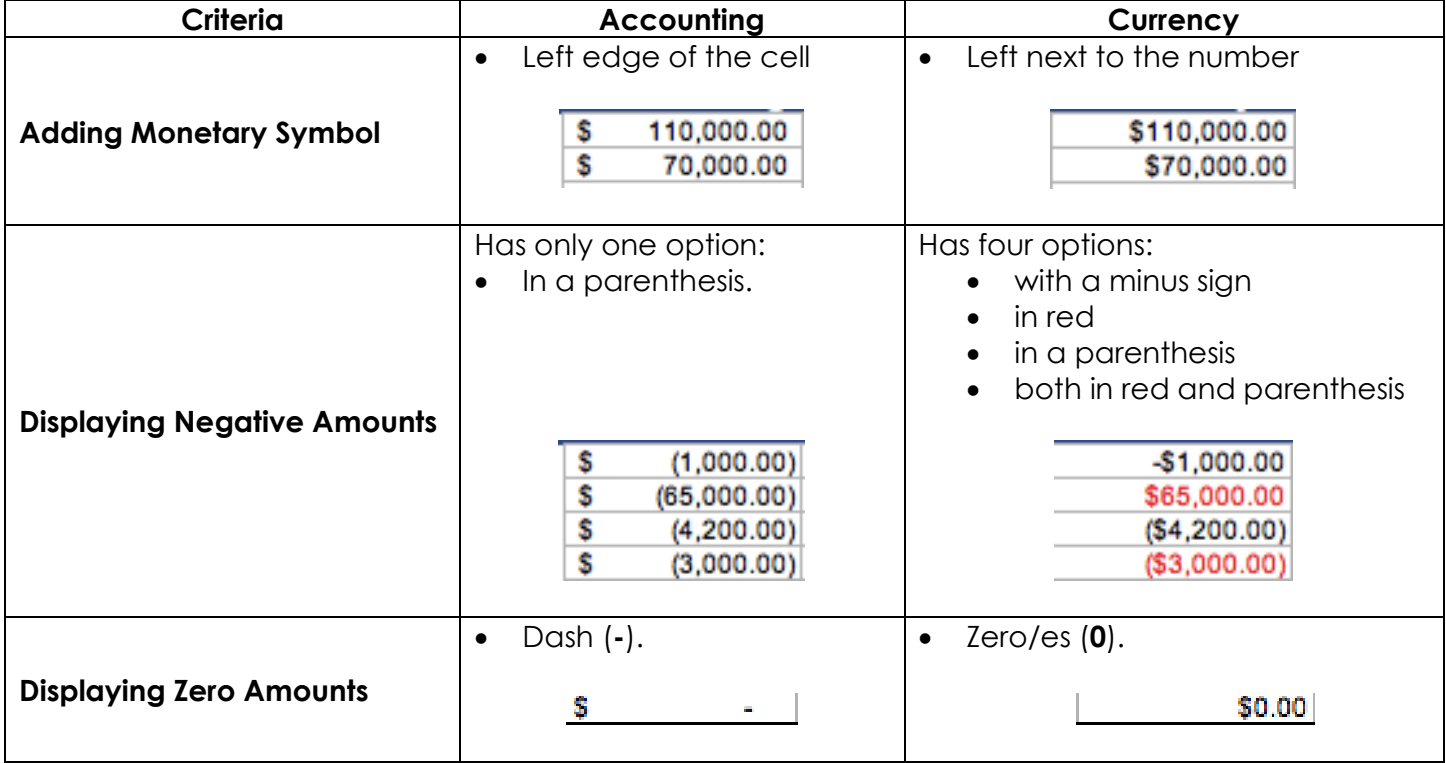